## VM Manager Cluster جمانرب ءاطخأ فاشكتسأ PCRF اهحالصإو- OpenStack Ī

## تايوتحملا

ةمدقملا <u>اهحال ص|و ءاطخأل| ف|شكت س|</u> <u>ليءُشت لا فاقي| ةل|ح نم ةعومجمل| ماظن ريدم ليءُشت</u> <u>أطخلا ةلاح نم ليثم يأ دادرتسإ</u> Snapshot لالخ نم "CPS تاعاطق ةرادإ" ءاشنإ ةداعإ Snapshot قيبطت لالخ نم CPS تاعاطق ةرادإل Manager Cluster جمانرب رشن ةداعإ <u>ةحصل ا نم ققحتل!</u>

# ةمدقملا

ةيرهاظلا Cisco ةسايس" ةفيظو تاليثم دادرتسال ةمزاللا تاوطخلا دنتسملا اذه فصي .OpenStack/M-Ultra رشن ىلع اهرشن مت يتلا (vPCRF" (نحشلا دعاوقو

## اهحالصإو ءاطخألا فاشكتسا

### ليغشتلا فاقيإ ةلاح نم ةعومجملا ماظن ريدم ليغشت

ببس وأ ططخملا ليءغشتلا فاقيإ ببسب ليءغشتلا فاقيإ ةلاح يف ليثم يأ كانه ناك اذإ يف ةنرملا مكحتلاا ةدحو يف هتبقارم نيكمتو ليثمرلا ءدبل ءارجإلI اذه مادختسإ ىجريف ،رخا .(ESC) تامدخلI

.OpenStack ربع ليثملا ةلاح نم ققحت 1. ةوطخلا

**source /home/stack/destackovsrc-Pcrf nova list --fields name,host,status | grep cm\_0 | c5e4ebd4-803d-45c1-bd96-fd6e459b7ed6 | SVS1-tmo\_cm\_0\_e3ac7841-7f21-45c8-9f86-3524541d6634 | destackovs-compute-2 | SHUTOFF|** .ليءُشت ل ديق ةل|حل| نأ نم دكأتو ارفوتم رتويبمكل| ناك اذإ امم ققحت .2 ةوطخل|

```
source /home/stack/destackovsrc
nova hypervisor-show destackovs-compute-2 | egrep 'status|state'
| state | up |
| status | enabled |
```
ليثملا ةلاح نم ققحتو لوؤسم مدختسمك Master ESC ىلإ لوخدلا ليجستب مق 3. ةوطخلا .opdata يف

```
/opt/cisco/esc/esc-confd/esc-cli/esc_nc_cli get esc_datamodel/opdata | grep cm_0
SVS1-tmo_cm_0_e3ac7841-7f21-45c8-9f86-3524541d6634 VM_ERROR_STATE
.OpenStack نم ليثملا ليغشتب مق 4. ةوطخلا
```

```
source /home/stack/destackovsrc-Pcrf
nova start SVS1-tmo_cm_0_e3ac7841-7f21-45c8-9f86-3524541d6634
```
.ةطشننلا ةلاحلا ى لإ ي تأي مث ليثمرلا ليمحت متي يتح قئاقد سمخ رظتننا .5 ةوطخلا

**source /home/stack/destackovsrc-Pcrf nova list –fields name,status | grep cm\_0 | c5e4ebd4-803d-45c1-bd96-fd6e459b7ed6 | SVS1-tmo\_cm\_0\_e3ac7841-7f21-45c8-9f86-3524541d6634 | ACTIVE** .ةطشن ةلاح يف ليثملا نوكي نأ دعب ESC يف "VM ةبقارم" ىلع روثعلا رذعتE 6. ةوطخلا

```
/opt/cisco/esc/esc-confd/esc-cli/esc_nc_cli vm-action ENABLE_MONITOR SVS1-tmo_cm_0_e3ac7841-
7f21-45c8-9f86-3524541d6634
```
ليثملا عونب ةصاخلا تاءارجإل على عجرا ،ليثمل تاني وكت دادرتسإ نم ديزم ىلع لوصحلل .انه ةرفوملا

#### أطخلا ةلاح نم ليثم يأ دادرتسإ

:أطخ OpenStack يف CPS ليثم ةلاح تناك اذإ ءارجإلا اذه مادختسإ نكمي

.OpenStack يف ليثملا ةلاح نم ققحت 1. ةوطخلا

```
source /home/stack/destackovsrc-Pcrf
nova list --fields name,host,status | grep cm_0
| c5e4ebd4-803d-45c1-bd96-fd6e459b7ed6 | SVS1-tmo_cm_0_e3ac7841-7f21-45c8-9f86-3524541d6634 |
destackovs-compute-2 | ERROR|
.ديج لكشب ليءشت لاب مقو ارفوتم رتويبمكلا ناك اذإ امم ققحت .2 ةوطخلا
```
**source /home/stack/destackovsrc nova hypervisor-show destackovs-compute-2 | egrep 'status|state' | state | up | | status | enabled |** ليثملا ةلاح نم ققحتو لوؤسم مدختسمك Master ESC ىلإ لوخدلا ليجستب مق 3. ةوطخلا .opdata يف

```
/opt/cisco/esc/esc-confd/esc-cli/esc_nc_cli get esc_datamodel/opdata | grep cm_0
SVS1-tmo_cm_0_e3ac7841-7f21-45c8-9f86-3524541d6634 VM_ERROR_STATE
نء الدب ةطشن ةل!ح ىلإ ةدوعلا ىلع ليثملا رابجإل ليثملا ةل!ح نييءت ةداعإب مق 4. ةوطخلا
.ليثملا ليءثشت ةداعإب مق ،كلذب مايقلا درجمب ،أطخ ةلاح
```

```
source /home/stack/destackovsrc-Pcrf
nova reset-state –active SVS1-tmo_cm_0_e3ac7841-7f21-45c8-9f86-3524541d6634
nova reboot –-hard SVS1-tmo_cm_0_e3ac7841-7f21-45c8-9f86-3524541d6634
.ةطشنلا ةلاحلا ىلإ يتأي مث ليثملا ليمحت متي ىتح قئاقد سمخ رظتنا .5 ةوطخلا
```

```
source /home/stack/destackovsrc-Pcrf
nova list –fields name,status | grep cm_0
| c5e4ebd4-803d-45c1-bd96-fd6e459b7ed6 | SVS1-tmo_cm_0_e3ac7841-7f21-45c8-9f86-3524541d6634 |
ACTIVE |
```
مقف ،"ديەمتلا ةداعإ دعب طشن" ىل| ةلاحلا رييءغتب "ةعومجملا ماظن ريدم" ماق اذإ .6 ةوطخلا .ةطشن ةلاح يف "ةعومجملI ماظن ريدم" ليثم نوكي نأ دعب ESC يف VM ةبقارم نيكمتب

**/opt/cisco/esc/esc-confd/esc-cli/esc\_nc\_cli vm-action ENABLE\_MONITOR SVS1-tmo\_cm\_0\_e3ac7841- 7f21-45c8-9f86-3524541d6634**

دادرتسال ليثملا عونب صاخلا ءارجإل علىإ عجرا ،طاشنلا/ليءغشتلI ةلاح ىلإ دادرتسالI ليحرت .يطايتحالا خسنلا نم تانايبلا/نيوكتلا

### Snapshot لالخ نم "CPS تاعاطق ةرادإ" ءاشنإ ةداعإ

نم ليغشتلا ىلع ةرداق ريغو أطخلا ةلاح يف ةقلاع (CPS (Cisco تاسايس ةعومجم تناك اذإ ءاشنإ ةداعإ حرتقملا نم .OpenStack يف رفوتم ليثملاو لعفلاب ةحضوملا تاءارجإلا لالخ .ةطقللاا ةروص لالخ نم ليثملا

مت يذلا فلملا اذه مدختسأ ،QCOW فلمك دوجومو ديج نيوكت رخآ ةطقل نأ نم دكأت 1. ةوطخلا OpenStack رتويبمك ىلإ ىرخأ ةرم وه sftp/scp و ،يطايتحالا خسنلا ءانثأ اقبسم هؤاشنإ :ةعىرس ةرظنب ةروص ىلإ هليوحتل ءارجإلI اذه مدختسi .(Platform-Director (OSPD)

```
source /home/stack/destackovsrc-Pcrf
glance image-create --name CPS_Cluman_13.1.1 --disk-format "qcow2" --container "bare" --file
/var/Pcrf/cluman_snapshot.raw
```
#### **Alternatively,**

**glance image-create --name rebuild\_cluman --file /home/stack/cluman\_snapshot.raw --disk-format qcow2 --container-format bare** مادختساب Cluman VM ليثم ءاشن| ةداعإل OSPD يلء Nova Rebuild رمأ مدختس| .2 ةوطخل| .حضوم وه امك اهليمحت مت يتلا ةطقللا

**nova rebuild**

```
.ةطشنلا ةلاحلا ىلإ يتأي مث ليثملا ليمحت متي يتح قئاقد سمخ رظتنا 3. ةوطخلا
```
**source /home/stack/destackovsrc-Pcrf nova list –fields name,status | grep cm | c5e4ebd4-803d-45c1-bd96-fd6e459b7ed6 |cm\_0\_170d9c14-0221-4609-87e3-d752e636f57f| ACTIVE |** ،ءاشنإلاا ةداعإ دعب ACTIVE ىلإ ةلاحلا ري يغتب "ةعومجملا ماظن ريدم" ماق اذإ .4 ةوطخلا .رمألا مزل اذإ ESC يف VM ةبقارم نيكمتب مقو ESC يف ليثملا ةلاح نم ققحتف

#### **/opt/cisco/esc/esc-confd/esc-cli/esc\_nc\_cli vm-action ENABLE\_MONITOR cm\_0\_170d9c14-0221-4609- 87e3-d752e636f57f**

ةرادإب ةصاخلا ةيلصألا ISO ةروصب ةطبترملا CINDER نيزختلا ةدحو نأ نم ققحت 5. ةوطخلا :رشنلا ةداعإ دعب يلاحلا تقولا عم اهثيدحت مت دق ةعومجملا ماظن

```
cinder list | grep tmobile-pcrf-13.1.1-1.iso
| 2f6d7deb-60d6-40fa-926f-a88536cf98a3 | in-use | tmobile-pcrf-13.1.1-1.iso | 3 | -
          | true | a3f3bc62-0195-483a-bbc0-692bccd37307 |
cinder show 2f6d7deb-60d6-40fa-926f-a88536cf98a3 | grep updated_at
| updated_at | 2018-06-18T08:54:59.000000
updated_at | 2018-06-18T08:54:59.000000
Cinder نيزختلا ةدحو نم ىرخأ نيزخت ةدحو يأ وأ يطايتحالا خسنلا صارقأ قافرإب مق 6. ةوطخلا
تاوطخلا يف ايئ اقلت ةلصّتم نكت مل اذإ "ةعومجملا ريدم" ليثمب اقبسم اهقافرإ مت
.ةقباس,لI
source /home/stack/destackovsrc-Pcrf
cinder list
+--------------------------------------+-----------+---------------------------+------+---------
----+----------+--------------------------------------+
| ID | Status | Name | Size | Volume
Type | Bootable | Attached to |
   +--------------------------------------+-----------+---------------------------+------+---------
   ----+----------+--------------------------------------+
| 0e7ec662-b59e-4e3a-91a9-35c4ed3f51d7 | available | pcrf-atp1-mongo02 | 3 | -
          | false | |
| 2f6d7deb-60d6-40fa-926f-a88536cf98a3 | in-use | tmobile-pcrf-13.1.1-1.iso | 3 | -
          | true | a3f3bc62-0195-483a-bbc0-692bccd37307 |
| 4c553948-df75-4f0b-bf7b-0e64127dfda3 | available | pcrf-atp1-svn01 | 3 | -
          | false | |
| 594c052e-aaa3-4c82-867d-3b36162244b3 | available | tmobile-pcrf-13.1.1-2.iso | 3 | -
          | true | |
| 64953713-de86-40d5-a0e5-07db22d692f2 | in-use | tmobile-pcrf-13.1.1.iso | 3 | -
```

```
 | true | 80a93e90-59e2-43bd-b67e-5d766d0a2f11 |
```
**openstack server add volume**

ذخأ خيرات نم config\_br.py ةيطايتحإ ةخسن ترفوتو ةميدق ءاقرخلا ةطقل تناك اذإ .7 ةوطخلا هذه تطخت دق نكت مل اذإو ،ةيطايتحال| ةخسنل| نم نيوكتل| داريتس|ب مق .دعب ام ةطقل .كلذ دعب ةوطخلا

**ssh**

نء ةيطايتحال ا ةخسنلا نم (VM) ةيضارتفال اقزهجأل روص عيمج ءاشنإ ةداعإب مق .8 ةوطخل ا :تاعومجملا ريدم ىلع py.br\_config لالخ

### لالخ نم CPS تاعاطق ةرادإل Manager Cluster جمانرب رشن ةداعإ Snapshot قيبطت

ةداعإ ةيلمع اضيأ تارشفو (دادرتسالI ىلع رداق ريغ) CPS VM ةعومجملI ماظن ةرادإ دقف مت اذإ ءارجإلا اذه فصي .ESC لالخ نم ليثملا رشن ةداعإ كمزليف ،(2.3 يف حضوم وه امك) ءاشنإلا :ءارجإلI سفنال ةيلمعلI

يذلا فلملا اذه مدختسأ ،QCOW فلمك فورعم ديج نيوكت رخآل ةطقل دوجو نم دكأت 1. ةوطخلا .OSPD رتويبمك ىلإ ىرخأ ةرم وه sftp/scp و ،يطايتحالا خسنلا ءانثأ اقبسم هؤاشنإ مت

**ls –ltr /var/Pcrf/cluman\_snapshot.qcow -rw-r--r--. 1 root root 328514100 May 18 16:59 cluman\_snapshot.qcow** .ةعيرس ةرظنب ةروص ىلإ هليوحتل ءارجإلا اذه مدختسأ 2. ةوطخلا

**source /home/stack/destackovsrc-Pcrf glance image-create --name CPS\_Cluman\_13.1.1 --disk-format "qcow2" --container "bare" --file /var/Pcrf/cluman\_snapshot.qcow** ريدم" ليثم ةلاح نم ققحتو ESC ىلإ لوخدلا ليجستب مق ،ةروصلا رفوت درجمبو 3. ةوطخلا .OPDATA ESC يف "ةعومجملا

**echo "show esc\_datamodel opdata tenants tenant Pcrf deployments \* state\_machine | tab" | /opt/cisco/esc/confd/bin/confd\_cli -u admin –C | grep cm cm\_0\_170d9c14-0221-4609-87e3-d752e636f57f VM\_ERROR\_STATE** 2.1.1 يف ةيطايتحإ ةخسنك دوجوم home/admin/PCRF\_config.xml/ فـلم نا نم دكات .4 ةوطخلا

دارملا ةعومجملا ماظن ةرادإل group\_vm و رجأتسملاو رشنلا مسا ىلع لوصحلا 5. ةوطخلا .اهدادرتسإ

:ةيجمربلا ةميلعتلا جذومن

:ESC نم VM ةعومجملا ماظن ةرادإ جمانرب فذح ليغشت 6. ةوطخلا

ريغ رمألل نكميو ،المتكم Opdata نم ليثملا ةلازإل رمألا نوكي نأ بجي :ريذحت ةفاك ىلع امِّئاد رمألا يوتَّحي نأ بجي .كلضف نم اُرذح نك .لماكلاب رشنلُا فذح لَمتَّكمَّلا .group\_vm مساو رشنلا مساو رجأتسملا مسا يأ ،ةملعملا

**/opt/cisco/esc/confd/bin/confd\_cli -u admin –C esc-ha-01# config esc-ha-01(config)# no esc\_datamodel tenants tenant Pcrf deployments deployment DEP1 vm\_group cm esc-ha-01(config)# commit esc-ha-01(config)# exit**

ةرابعب .ESC تانايب ىلإ ةفاضإلاب OpenStack نم ليثملا ةلازإب هالعأ ةوطخلا موقت نأ بجي .رشنلا ةيلمع نم اءزج نآلا "تاعومجملا ةرادإ" دعت مل ،ىرخأ

log.Yangesc نم رشنلا نم ةعومجملا ماظن ريدم ليثم ةلازإ نم ققحت 7. ةوطخلا .OSPD ةدقع يف Nova و ESC ةمئاق يف log.escmanagerو

مقو 2.1.1 ةوطخلا يف ايطايتحإ هخسن مت يذلI PCRF\_config.xml فلم ليدعتب مق 8. ةوطخلI يف ةطقل نم اثيدح اهؤاشنإ مت يتلl ةروصلI ىلإ ةعومجملI ماظن ريدم ةروص مسI ليدعتب :هالعأ تاوطخلا

رييغتلا دعب رييغتلا لبق <vm\_group> <name>cm</name> <image>pcrf-13.1.1.qcow2</image>

<vm\_group> <name>cm</name> <image>CPS\_CLUMAN\_13.1.1</image>

ةعومجمب صاخلا ةباحسلا مدختسم تانايب فـلم لازأو PCRF\_config.xml ليدعتب مق .9 ةوطخلا :انه اهتلازإ بولطملا XML ةيجمربلا ةميلعتلا جذومن ضرع متي .ةعومجملا ريدمب ةصاخلا vm

نوكت ثيح opt/cisco/esc/cisco-cps/config/folder/ ىل| PCRF\_config.xml فلملا خسننا .10 ةوطخل| .ةدوجوم ىرخألا نيوكتلا تافلم عيمج

.OPDATA ESC ىلإ ديدجلا نيوكتلا فلم جمد ليمحت 11. ةوطخلا

```
/opt/cisco/esc/confd/bin/confd_cli -u admin –C
esc-ha-01# config
esc-ha-01(config)# load merge /opt/cisco/esc/cisco-cps/config/PCRF_config.xml
esc-ha-01(config)# commit
esc-ha-01(config)# exit
نم ققحتلل OSPD يف Nova و ESC ةمئاق يف escmanager.logو winesc.log ةبقارم 12. ةوطخلا
.ةعومجملا ريدم رشن
```
**source /home/stack/destackovsrc-Pcrf nova list --fields name,status| grep cm | 96a5647e-9970-4e61-ab5c-5e7285543a09 | cm\_0\_a11a9068-df37-4974-9bd8-566f825d5e39 | ACTIVE** ،ءاشنإلا ةداعإ دعب ACTIVE ىلإ ةلاحلا رييغتب "ةعومجملا ماظن ريدم" ماق اذإ 13. ةوطخلا .رمأل| مزل اذإ ESC يف VM ةبقارم نءيكمتب مقو ESC يف لـيثمل| ةل|ح نم ققحتف

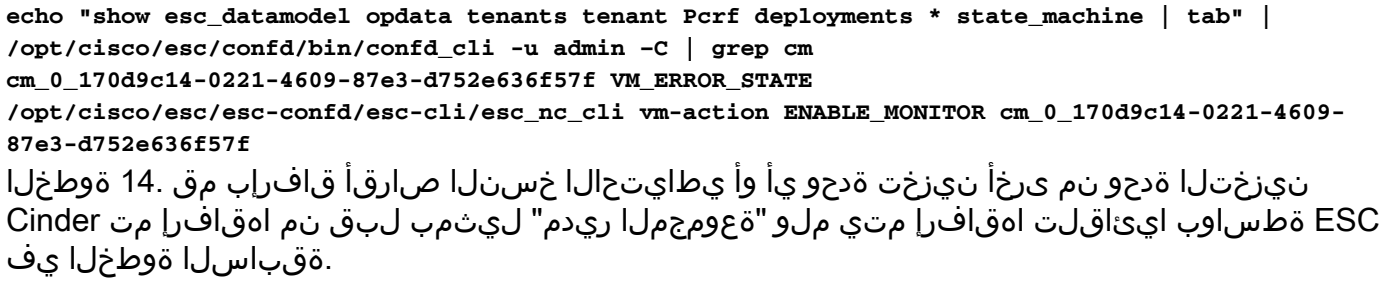

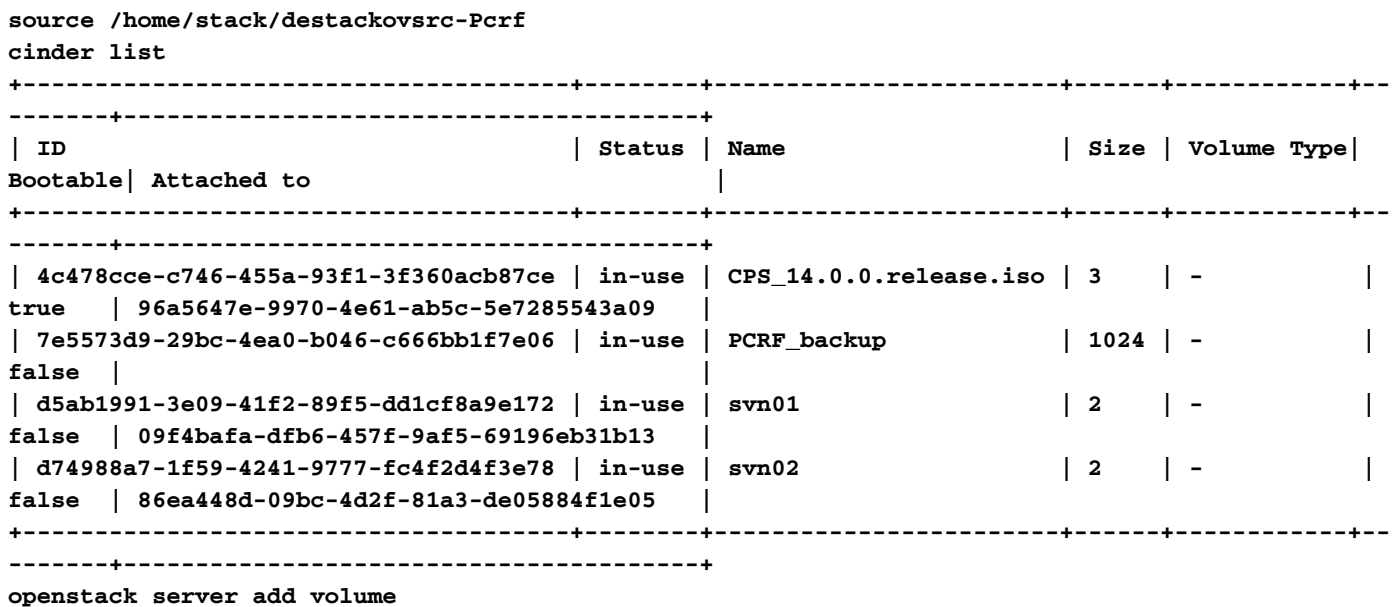

ذخا خيرات نم config\_br.py ةيطايتحإ ةخسن ترفوتو ةميدق ءاقرخلا ةطقل تناك اذإ .15 ةوطخلا هذه تطخت دق نكت مل اذإ ،ةيطايتحالا ةخسنلا نم نيوكتلا داريتساب مق .دعب ام ةطقل .كلذ دعب ةوطخلا

**ssh**

نم ةيطايتحال| ةخسنل| نم (VM) ةيضارتفال| ةزهجأل| روص عيمج ءاشن| ةداعإب مق .16 ةوطخل| :تاعومجملا ريدم ىلع py.br\_config لالخ

**/var/qps/install/current/scripts/build/build\_all.sh**

ةحصلا نم ققحتلا

- .لاصتالا ليغشت نامضل ةعومجملا ماظن ريدمب صاخلا IP لاصتا رابتخإ متي ●
- .لوصولا ةيناكمإ نم ققحتلل ةعومجملا ماظن ريدم SSH●
- ةزەجالl ةحص ةل!ح رثات مدع نامضل "ةعومجملا ةرادإ" نم تاصيءشتال نم ققحت .<br>.CPS ب ةصاخلI ىرخألI (VMs) ةي ضارتفالI

ةمجرتلا هذه لوح

ةي الآل المادة النام ستن عن البان تم مادخت من النقت تي تال التي تم ملابات أولان أعيمته من معت $\cup$  معدد عامل من من ميدة تاريما $\cup$ والم ميدين في عيمرية أن على مي امك ققيقا الأفال المعان المعالم في الأقال في الأفاق التي توكير المالم الما Cisco يلخت .فرتحم مجرتم اهمدقي يتلا ةيفارتحالا ةمجرتلا عم لاحلا وه ىل| اًمئاد عوجرلاب يصوُتو تامجرتلl مذه ققد نع امتيلوئسم Systems ارامستناء انالانهاني إنهاني للسابلة طربة متوقيا.